## **Documentation fonctionnelle** « Web Service REST Dimona »

# Table des matières

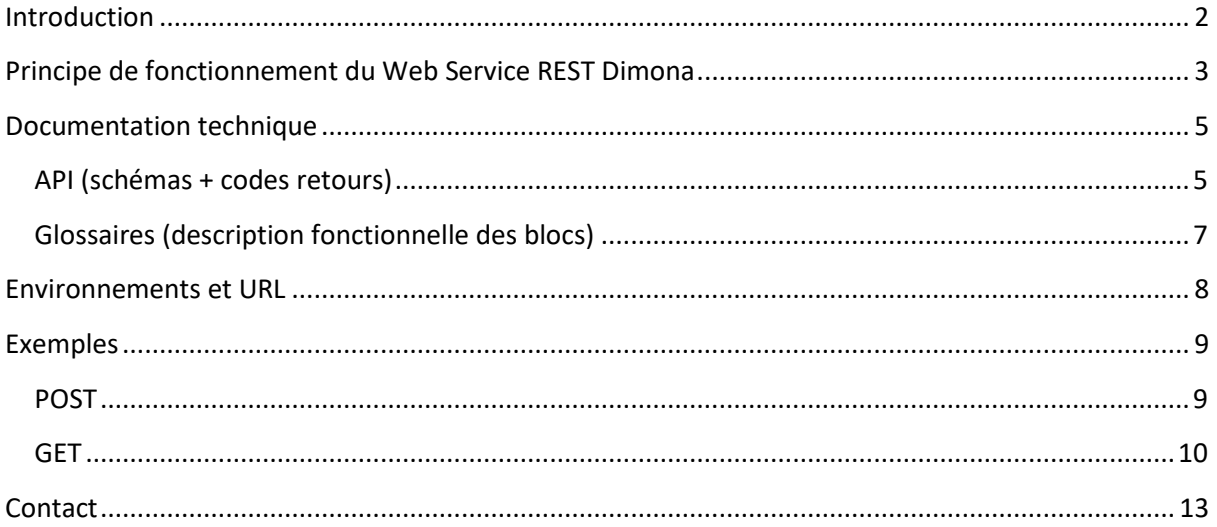

## <span id="page-1-0"></span>**Introduction**

La Dimona (**D**éclaration **Im**médiate/**On**middellijke **A**angifte) est une déclaration électronique par laquelle un employeur (ou son mandataire) communique toute **entrée et sortie de service** d'un **travailleur** à l'ONSS. Elle est **obligatoire** pour tous les employeurs des secteurs public et privé.

Il y a 4 types de **déclaration Dimona** :

- **« In »** pour indiquer qu'un travailleur entre en fonction,
- **« Out »** pour indiquer qu'un travailleur quitte sa fonction,
- **« Update** » pour indiquer qu'un travailleur est finalement occupé plus ou moins longtemps que prévu,
- **« Cancel »** pour indiquer qu'un travailleur n'est finalement pas entré en fonction.

Lexique de **notions Dimona** reprises dans la suite de ce document :

- Le « **Fichier du personnel** » est la situation actuelle du personnel d'un employeur. Ce fichier du personnel est alimenté par les **déclarations Dimona**.
- Une « **Période Dimona** » est la situation actuelle d'une **période de travail d'un travailleur**. L'ensemble des périodes Dimona d'un employeur constitue son Fichier du personnel. Une période Dimona est créée par une Dimona-In, modifiée par une Dimona-Update, clôturée par une Dimona-Out, et annulée par des Dimona-Cancel.

#### **Plus d'infos :**

- Qu'est-ce que Dimona ? [https://www.socialsecurity.be/site\\_fr/employer/applics/dimona/index.htm](https://www.socialsecurity.be/site_fr/employer/applics/dimona/index.htm)
- Instructions administratives : [https://www.socialsecurity.be/employer/instructions/dmfa/fr/latest/instructions/obligation](https://www.socialsecurity.be/employer/instructions/dmfa/fr/latest/instructions/obligations/obligations_nsso/dimona/dimona.html) [s/obligations\\_nsso/dimona/dimona.html](https://www.socialsecurity.be/employer/instructions/dmfa/fr/latest/instructions/obligations/obligations_nsso/dimona/dimona.html)

## <span id="page-2-0"></span>**Principe de fonctionnement du Web Service REST Dimona**

L'ONSS offre un Web Service REST permettant aux employeurs (ou à leur(s) mandataire(s)) de faire des Dimona.

Une notion importante concernant le principe de fonctionnement de ce Web Service REST est que l'ONSS ne peut pas garantir un traitement synchrone de la déclaration.

C'est pour cette raison que le fonctionnement du Web Service REST Dimona a été scindé en 2 opérations distinctes :

- 1. POST : pour soumettre sa déclaration
- 2. GET : pour consulter le résultat du traitement de sa déclaration

Veuillez noter que le temps de traitement d'une Dimona est variable. Il est donc possible que l'utilisateur du Web Service doive faire plusieurs appels « GET » avant de connaître le résultat du traitement de sa déclaration. Un mécanisme de « Retry » devra donc être implémenté par les utilisateurs du WS REST, comme illustré sur le schéma ci-dessous.

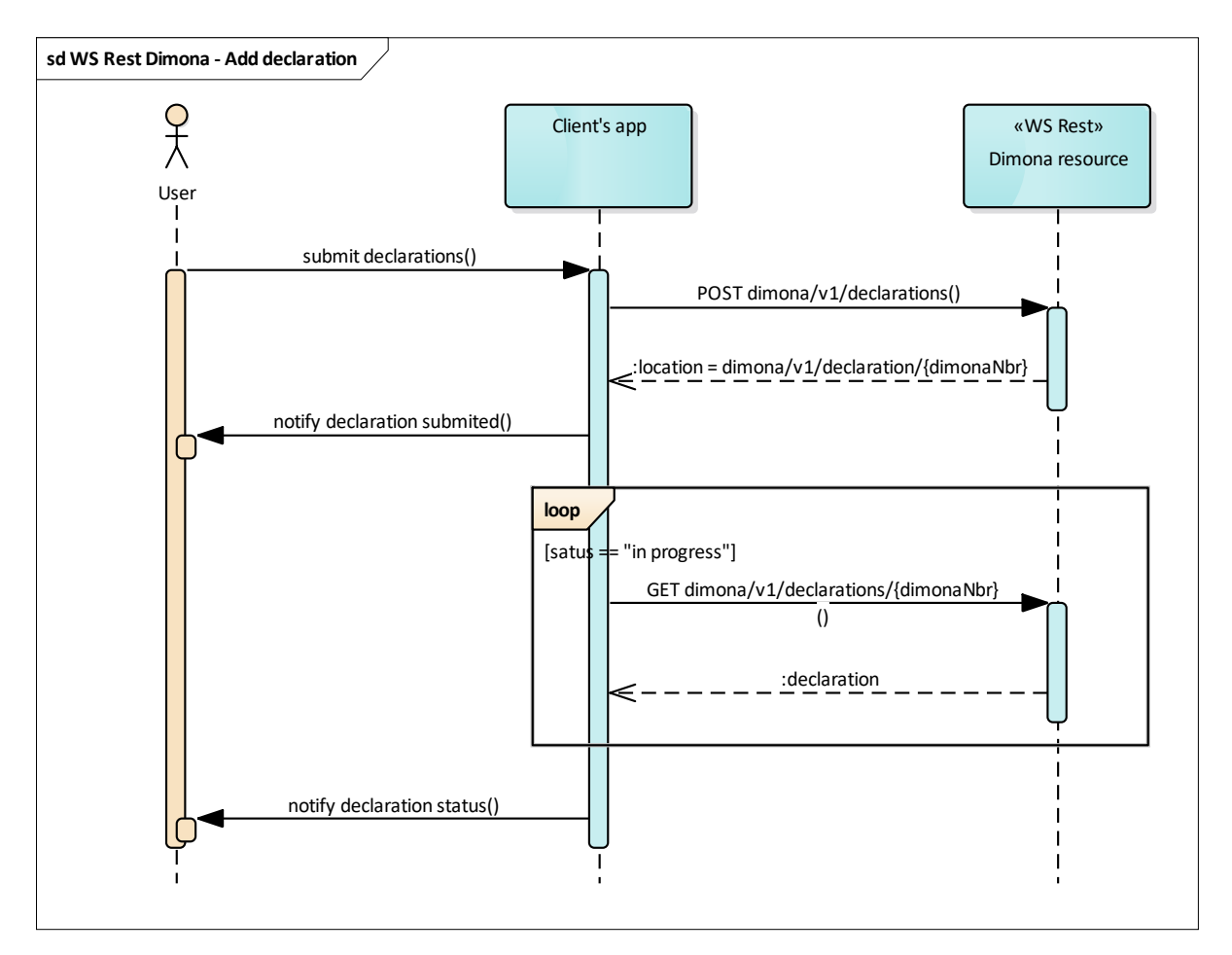

D'un point de vue fonctionnel, voici un exemple de déroulement de la soumission d'une Dimona via le WS REST :

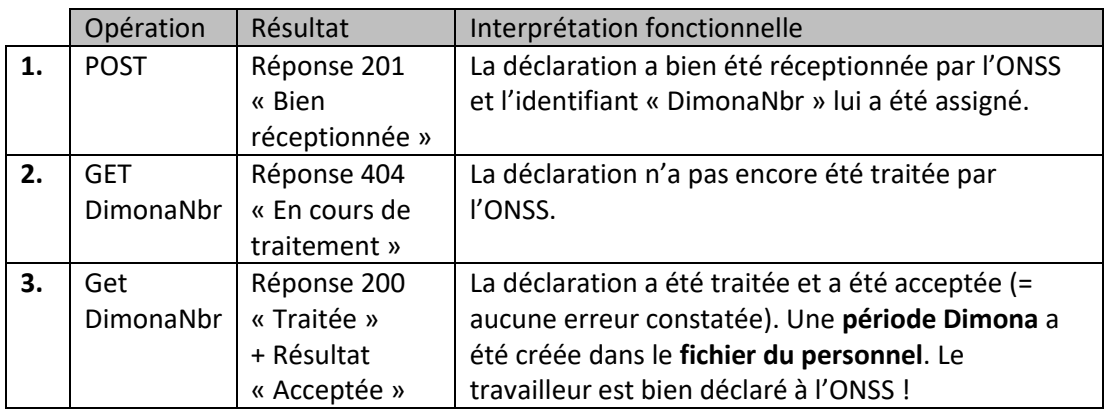

À titre informatif, voici des statistiques concernant le temps de traitement d'une **déclaration Dimona** (en production) :

- Aucune déclaration n'est traitée en moins de 2 secondes
- Le temps de traitement médian est de 2,5 secondes
- >90 % des déclarations sont traitées en moins de 3 secondes
- >99 % des déclarations sont traitées en moins de 4 secondes

Afin de ne pas surcharger le système Dimona d'appels, l'utilisateur du WS REST doit vérifier le résultat du traitement de sa déclaration à la fréquence **maximum** décrite ci-dessous :

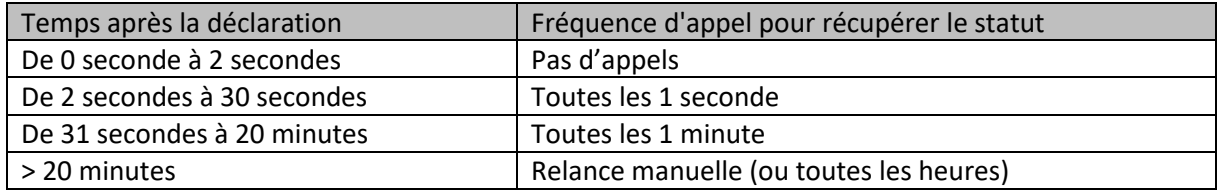

## <span id="page-4-0"></span>**Documentation technique**

La documentation technique du Web Service REST se divise en 2 parties :

- L'API (schémas + codes retours)
- Les glossaires (description des données à déclarer)

### <span id="page-4-1"></span>API (schémas + codes retours)

Les explications dans ce document (voir ci-après) ont pour but de donner un aperçu général de l'API. La description détaillée de l'API peut être consultée ici :

[https://www.socialsecurity.be/site\\_de/employer/applics/dimona/introduction/rest/apidoc\\_fr.html](https://www.socialsecurity.be/site_de/employer/applics/dimona/introduction/rest/apidoc_fr.html)

Structure générale du schéma JSON :

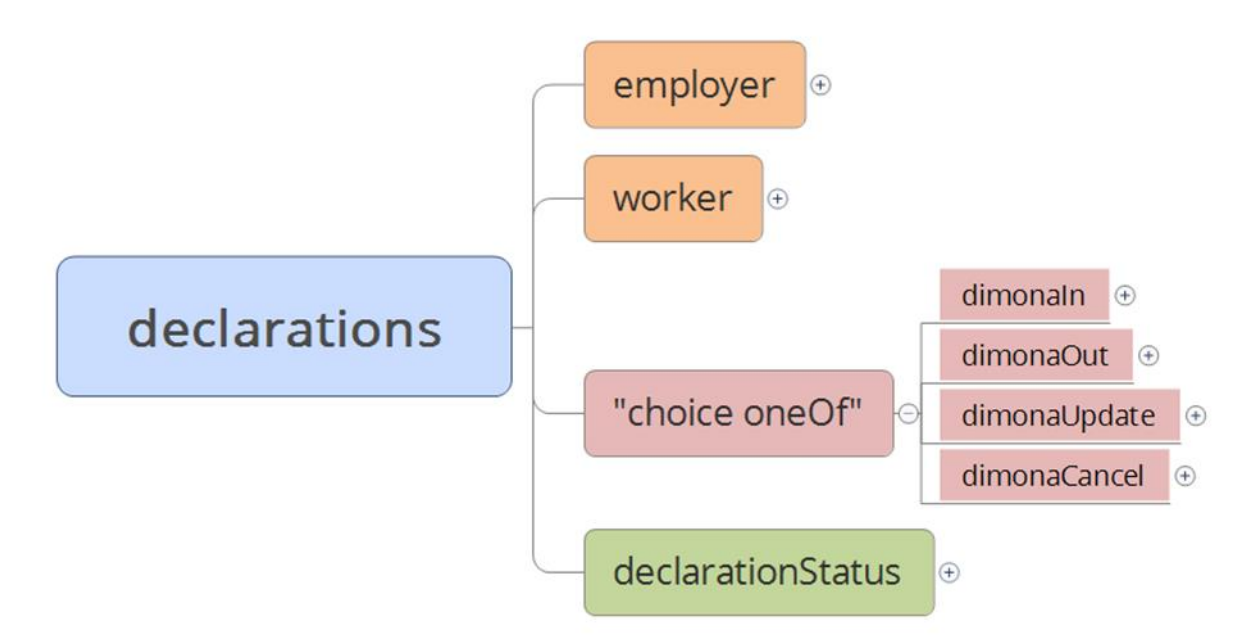

- *Bloc « Employer »* : bloc permettant d'identifier l'employeur concerné par la déclaration. Il contient le **numéro ONSS (NOSS)** et/ou le **numéro d'entreprise**. Ce bloc est obligatoire pour une déclaration d'entrée en service (*Dimona-In*), mais facultatif dans les autres cas (*Dimona-Out, Dimona-Update et Dimona-Cancel*) car l'employeur de la **période Dimona** est déjà identifié.
- **Bloc « Worker » :** bloc permettant d'identifier le travailleur concerné par la déclaration. Un travailleur peut être identifié par son **Numéro d'identification de la sécurité sociale (NISS)** ou par ses « **Minimum Identification Data (MID-Data**) » (Nom, prénom, date de naissance, nationalité, pays de naissance, etc.). Ce bloc est obligatoire pour une déclaration d'entrée en service (*Dimona-In*), mais facultatif dans les autres cas (*Dimona-Out, Dimona-Update et Dimona-Cancel*) car le travailleur de la **période Dimona** est déjà identifié.
- **Blocs Dimona** : en fonction du type de Dimona, vous pourrez retrouver l'un des blocs cidessous.
	- o **Bloc « dimonaIn » :** bloc reprenant les informations nécessaires pour indiquer qu'un travailleur entre en fonction : **date de début**, **date de fin** (*si connue*), **commission paritaire**, **type de travailleur**, etc. Les données à déclarer dépendent de la commission paritaire et du type de travailleur.
	- o **Bloc « dimonaOut » :** bloc reprenant les informations nécessaires pour indiquer qu'un travailleur quitte sa fonction : numéro de la **période Dimona** concernée, et date de fin.
	- o **Bloc « dimonaUpdate » :** bloc reprenant les informations nécessaires pour indiquer qu'un travailleur est occupé plus ou moins longtemps que prévu : numéro de la **période Dimona** concernée, et les informations à modifier (date de début, date de fin, heure de début, heure de fin, nombre d'heures prestées, etc.). Les données modifiables dépendent de la commission paritaire et du type de travailleur.
	- o **Bloc « dimonaCancel » :** bloc fonctionnel reprenant les informations nécessaires pour indiquer qu'un travailleur n'est finalement pas entré en fonction.
- **Bloc « declarationStatus »** : bloc reprenant les informations relatives au résultat du traitement de la déclaration par l'ONSS. Ce bloc ne doit pas être rempli lors du POST (= soumission de la déclaration). Mais il sera présent dans la réponse du GET (= consultation du résultat du traitement de sa déclaration).

Ce bloc reprend notamment :

- o **Le résultat du traitement de la déclaration : «** A » (acceptée), « W » (acceptée avec warnings), « B » (refusée), ou « S » (en attente d'identification du travailleur chez Sigedis).
- o **Une liste d'éventuelles anomalies :** code erreur, description FR, et description NL. Ce bloc est présent uniquement si la déclaration est « Acceptée avec warning » (W) ou « Refusée » (B).
- o **Une liste d'éventuelles informations complémentaires :** par exemple : si l'anomalie « Dépassement du contingent » est signalée, ce bloc reprendra le « nombre d'heures en dépassement ».
- o …

Remarque : une description fonctionnelle complète de ces blocs peut être consultée dans les « Glossaires » (voir chapitre suivant). Les « Numéros de zone » utilisés dans les Glossaires sont repris dans l'API pour vous aider à les retrouver (fonction « Recherche »).

#### **Address**

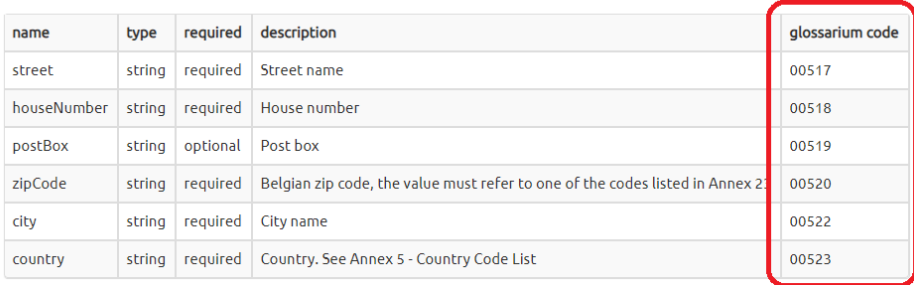

L'API décrit également les codes retours (Status Code) ainsi que leur signification. Exemple pour l'opération POST (soumission d'une déclaration Dimona) :

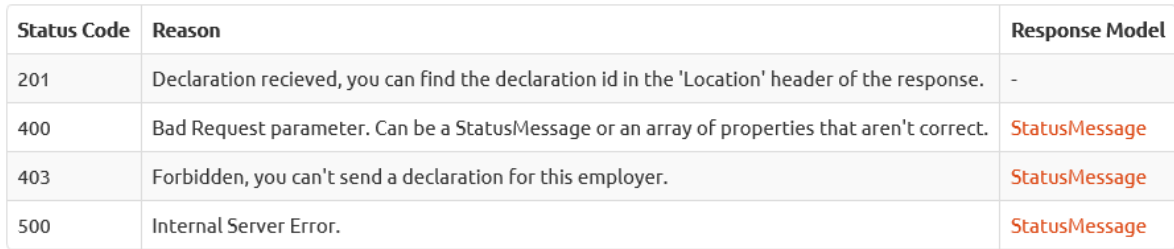

### <span id="page-6-0"></span>Glossaires (description fonctionnelle des blocs)

Cette documentation reprend une description fonctionnelle détaillée des différents blocs à déclarer : *Description business, valeurs permises, conditions de présence, etc.*

Cette documentation est disponible de manière séparée car elle est partagée avec le canal de déclaration « Batch » (FTP).

Les glossaires « Dimona » peuvent être consultés ici : [https://www.socialsecurity.be/lambda/portail/glossaires/dimona.nsf/web/glossary\\_home\\_fr](https://www.socialsecurity.be/lambda/portail/glossaires/dimona.nsf/web/glossary_home_fr)

Voici un exemple de page décrivant la zone « Nombre d'heures planifiées » :

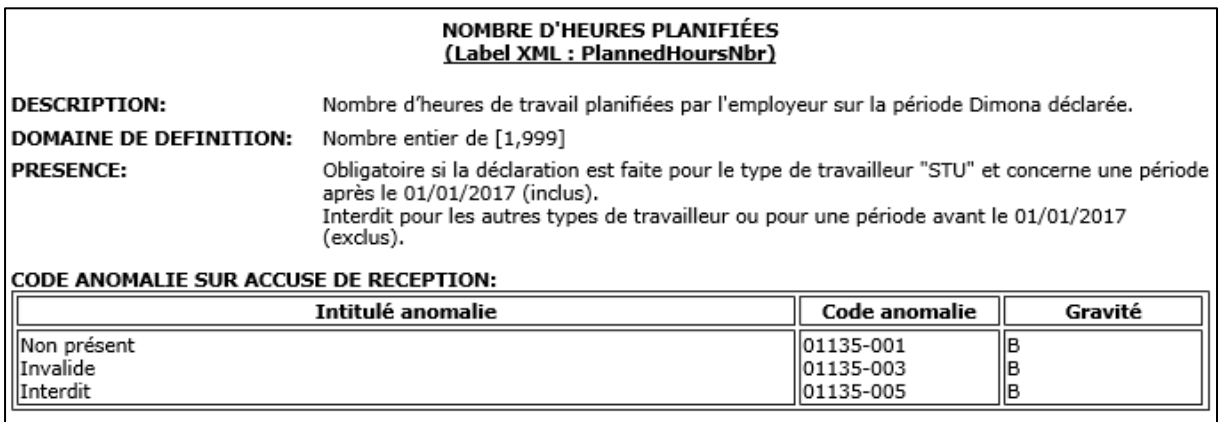

**Description** : explication de ce bloc d'un point du vue fonctionnel.

Exemple : « Nombre d'heures de travail planifiées par l'employeur sur la période Dimona déclarée. »

- **Domaine de définition :** valeurs possibles pour cette zone. Exemple : « Nombre entier compris entre 1 et 999. »
- **Présence :** description des situations dans lesquelles ce bloc est *obligatoire*, *facultatif*, ou *interdit*.

Exemple : « Obligatoire si la déclaration est faite pour le type de travailleur "STU" (student) et concerne une période après le 01/01/2017 (inclus). »

 **Anomalies :** les erreurs possibles pour ce bloc, leur description, et leur gravité. Exemple : « 01135-001 – Bloc non présent – Bloquant (= déclaration refusée) »

## <span id="page-7-0"></span>**Environnements et URL**

Outre l'**environnement de production,** il existe aussi un **environnement de simulation** vous permettant de faire des déclarations de tests, sans que celles-ci ne soient enregistrées dans votre Fichier du personnel « réel » (production).

Il est vivement recommandé d'utiliser cet environnement de simulation lors de vos développements !

#### Les URL de l'environnement de **Simulation** sont les suivantes :

- Service REST Dimona : <https://services-sim.socialsecurity.be/REST/dimona/v1/declarations>

#### Les URL de l'environnement de **Production** sont les suivantes :

- Service REST Dimona : <https://services.socialsecurity.be/REST/dimona/v1/declarations>

## <span id="page-8-0"></span>**Exemples**

### <span id="page-8-1"></span>POST

{

Exemple de soumission d'une déclaration Dimona-In en Simulation (flèche *« submit declaration () » du diagramme présent dans le chapitre « Principe de fonctionnement »*)

POST <https://services-sim.socialsecurity.be/REST/dimona/v1/declarations>

```
 "employer": {
         "nssoRegistrationNumber": "118203423"
     },
     "worker": {
        "ssin": "65111899997"
     },
     "dimonaIn": {
         "startingDate": "2019-09-20",
         "endingDate": "2019-09-21",
         "dimonaFeatures": {
            "jointCommissionNumber": "XXX",
            "workerType": "OTH"
        }
    }
}
```
**En réponse**, on reçoit un « Status Code » et en cas de succès (Status Code 201), la « Location » (URL) pour aller rechercher le résultat du traitement de la déclaration (flèche *« notify declaration submitted () » du diagramme présent dans le chapitre « Principe de fonctionnement »*).

#### Status Code 201 : Déclaration bien réceptionnée par l'ONSS

La déclaration a bien été réceptionnée et l'ONSS lui a assigné un identifiant (DimonaNbr). Cet identifiant est présent dans l'URL « Location » de la réponse. Exemple : <https://services-sim.socialsecurity.be/REST/dimona/v1/declarations>/60016823729.

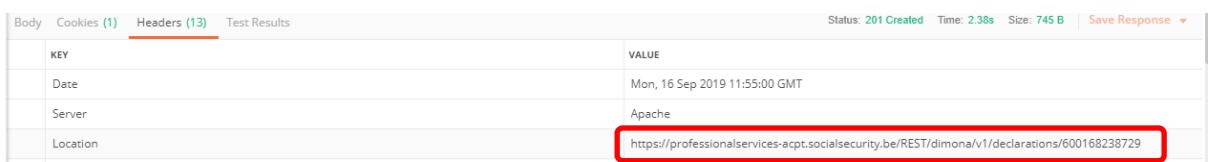

Status Code 400 : Mauvais paramètres dans la requête

Erreur due à un ou plusieurs paramètres invalides dans le POST.

Status Code 403 : Déclaration pas autorisée pour cet employeur

Cette erreur est présente si l'utilisateur n'a pas les droits de faire une déclaration pour l'employeur. Cela arrive, par exemple, si l'utilisateur n'a pas ou plus de mandat pour l'employeur.

#### Status Code 500 : Erreur technique

En raison d'un problème technique, la déclaration Dimona n'a pas pu être réceptionnée par l'ONSS.

### <span id="page-9-0"></span>GET

Avec l'URL présente dans la « Location » de la réponse du POST, il faut contacter le service REST pour connaître le résultat du traitement de la déclaration Dimona par l'ONSS.

Status Code 200 et Result « A » : Déclaration traitée et acceptée (sans anomalies)

Exemple :

}

```
 "declarationStatus": {
     "dimonaDeclarationId": "600165606187",
      "result": "A",
     "dimonaPeriodId": "600165606187",
     "anomaliesCollection": [],
     "informationsCollection": []
 }
```
### Status Code 200 et Result « W » : Déclaration traitée et acceptée avec Warning (anomalies non bloquantes)

Exemple de déclaration acceptée avec une anomalie pour signaler un dépassement du contingent Student de 4 heures (non bloquant) :

```
 "declarationStatus": {
        "dimonaDeclarationId": "600155036120",
        "result": "W",
        "dimonaPeriodId": "600155036120",
        "anomaliesCollection": [
\{ "errorId": "90017-369",
                "labelFr": "Personne physique : Dépassement du contingent",
                "labelNl": "Natuurlijke persoon : Overschrijding van het contingent"
 }
        ],
        "informationsCollection": [
\{ "informationType": "QUOTA WARNING STUDENT",
                "informationDetail": "4"
 }
        ]
    }
```
Status Code 200 et Result « B » : Déclaration traitée et refusée (anomalies bloquantes)

Exemple de déclaration refusée car l'heure de fin est antérieure à l'heure de début :

```
 "declarationStatus": {
        "dimonaDeclarationId": "600126284916",
        "result": "B",
        "dimonaPeriodId": null,
        "anomaliesCollection": [
\{ "errorId": "00778-345",
                "labelFr": "HEURE DE FIN : Heure de fin antérieure à l'heure de début",
```

```
 "labelNl": "UUR - EINDUUR : Het einduur valt vroeger dan het beginuur"
         }
     ],
     "informationsCollection": []
 }
```
À noter que comme la déclaration a été refusée, aucune Période Dimona n'a été créée dans le Fichier du personnel de l'employeur. Le travailleur n'est donc pas déclaré à l'ONSS. Les erreurs doivent être corrigées et la déclaration Dimona doit être resoumise.

Status Code 200 et Result « S » : Déclaration en attente d'identification du travailleur chez Sigedis

Exemple :

```
 "declarationStatus": {
        "dimonaDeclarationId": "600124241448",
        "result": "S",
        "dimonaPeriodId": null,
        "anomaliesCollection": [
\{ "errorId": "?????-???",
                "labelFr": "En attente",
                "labelNl": "In afwachting"
 }
        ],
        "informationsCollection": []
    }
```
### Status Code 403 : Pas les droits pour consulter cette déclaration

Exemple si l'utilisateur (mandataire) n'a pas ou plus de mandat pour l'employeur :

```
{
     "id": "97e685e9-bcb8-48d6-9c16-37a990140d03",
     "code": "Forbidden",
    "message": "Not allowed to consult Dimona delcaration with dimona number 
600125761015.",
     "contact": null,
     "environment": null,
     "stackTrace": [],
     "details": [],
     "additionalProperties": {}
}
```
#### Status Code 404 : « Déclaration en cours de traitement » ou « Numéro déclaration inconnu »

Exemple d'une déclaration Dimona encore en cours de traitement par l'ONSS :

```
{
     "id": "3b730695-1d9d-42c6-90b5-3497209edf56",
     "code": "Not Found",
     "message": " Declaration with Dimona Declaration Nbr 629003532496 has been submitted but 
not processed yet",
     "contact": null,
     "environment": null,
     "stackTrace": [],
     "details": [],
     "additionalProperties": {}
}
```
Exemple lorsque le « DimonaNbr » indiqué dans la requête n'est pas connu de l'ONSS :

```
{
     "id": "3b730695-1d9d-42c6-90b5-3497209edf56",
     "code": "Not Found",
     "message": "No declaration has been submitted with this Dimona Declaration Nbr 
700125761015",
     "contact": null,
     "environment": null,
     "stackTrace": [],
     "details": [],
     "additionalProperties": {}
}
```
Status Code 500 : Erreur technique

En raison d'un problème technique, la déclaration Dimona n'a pas pu être réceptionnée par l'ONSS.

## <span id="page-12-0"></span>**Contact**

En cas de question, vous pouvez contacter nos services par e-mail : [TBDIMONA@smals.be.](mailto:TBDIMONA@smals.be)